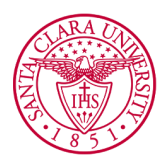

# **How To Register for RCR Training**

#### **Overview**

This guide provides an overview of how to register for Responsible Conduct of Research (RCR) training through the [Collaborative](https://www.citiprogram.org/) Institutional Training Initiative (CITI) platform. It is strongly recommended that all students, staff, and faculty who plan on conducting research register and complete RCR training.

#### **Important Information:**

- → RCR training must be completed before conducting NSF-supported research and before funding can be awarded.
- → To access the CITI platform, you will be leaving the SCU website for a site controlled by a third party not affiliated with Santa Clara University. SCU is not responsible for any different contents and policies on third party sites.

#### **To Register You Need:**

- 1. Stable Internet connection
- 2. Access to a computer or mobile device
- 3. Adequate time to complete all steps for RCR training (approx. 2 hours)

### Steps to Register for New Users:

1. Go to the **CITI [webpage](https://about.citiprogram.org/)**. (You can also access this page by clicking the **" RCR Training Through CITI"** button).

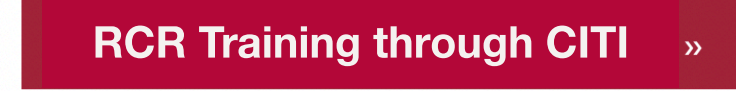

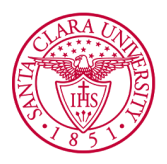

2. Select **Register** in the upper right corner.

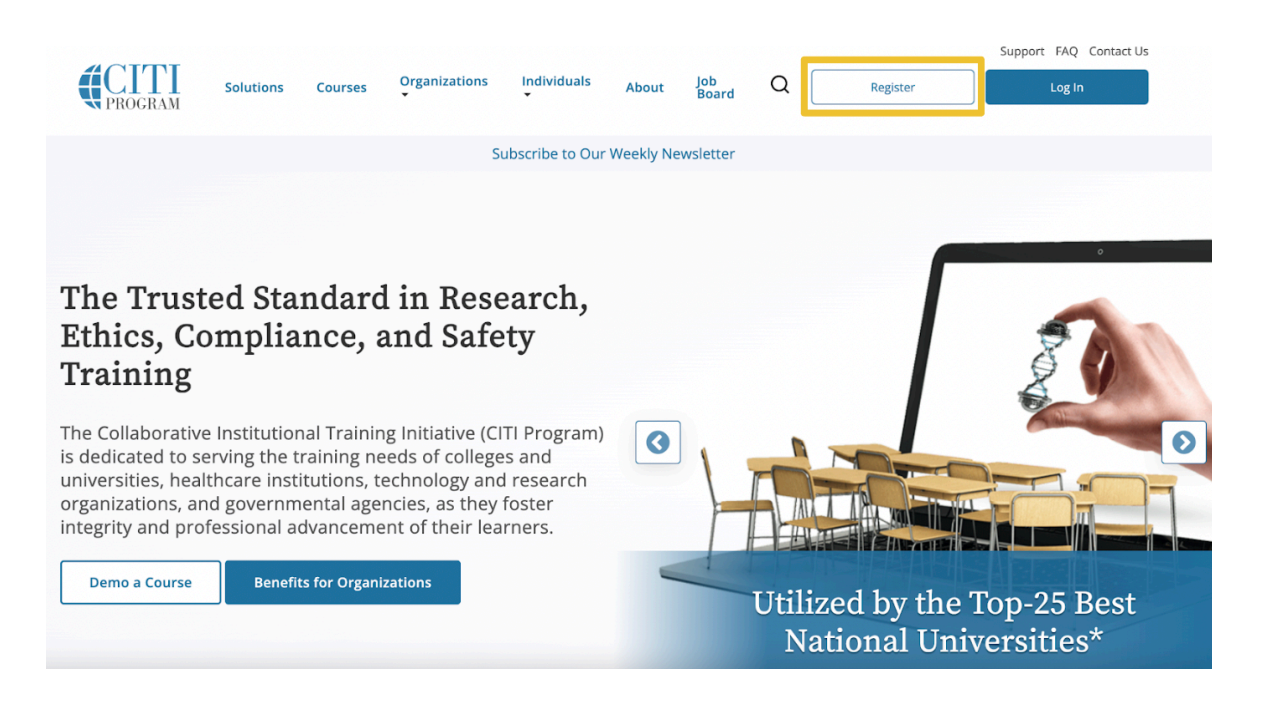

3. Click **"Select Your Organization Affiliation."** Type Santa Clara University in the box provided and check mark all required boxes.

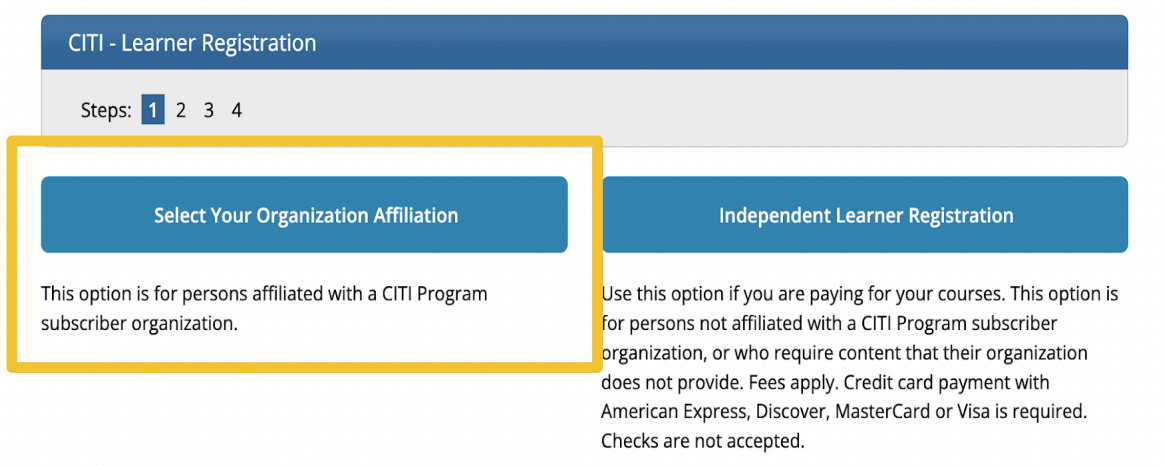

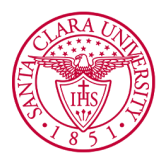

4. Complete all required fields under **"Personal Information."** Use your school email to register.

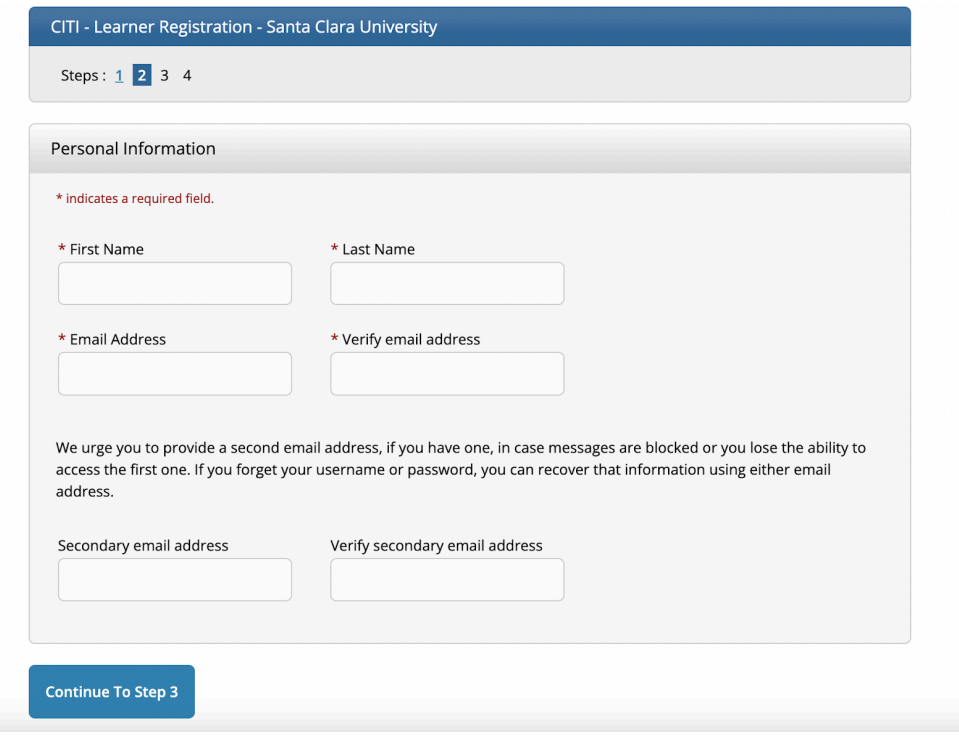

5. On the next page, create a **username** and **password**.

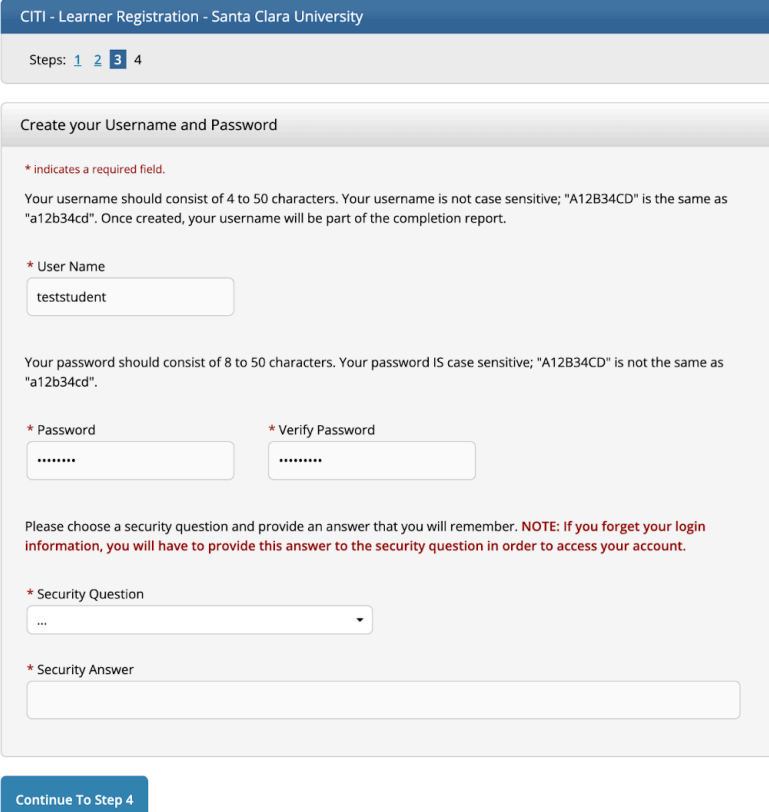

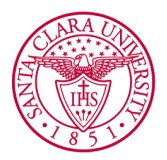

6. Fill out the following required boxes. Skip the **"Connect your ORCID ID"** prompt.

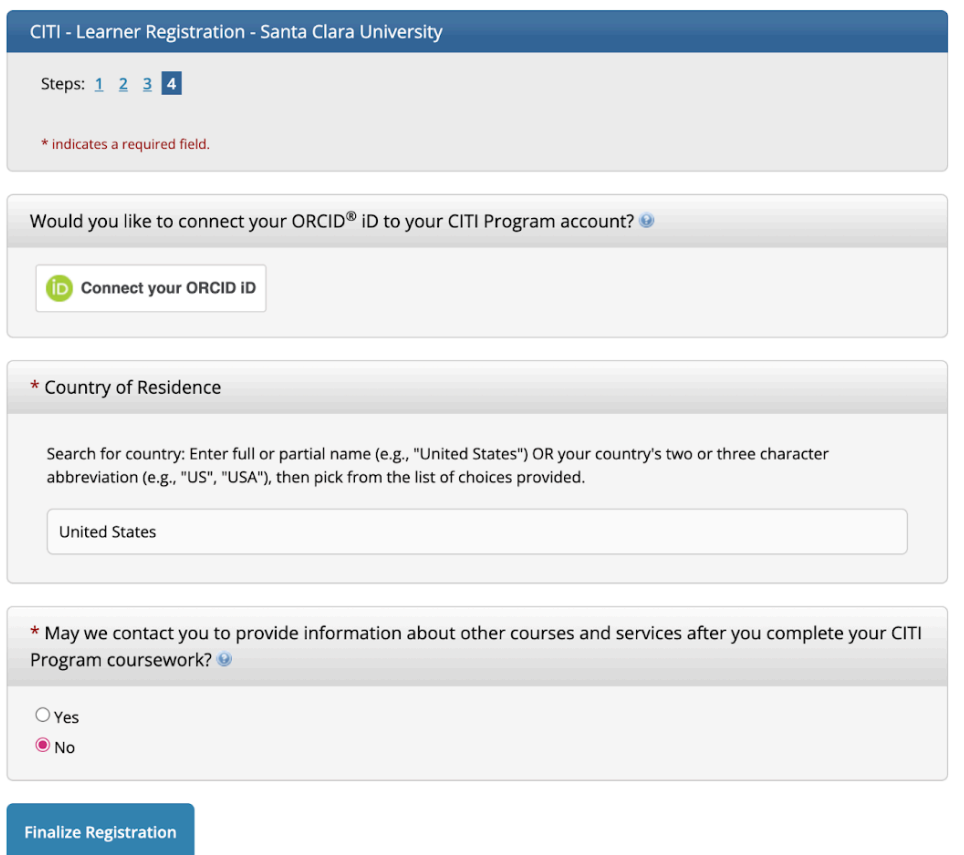

7. Select **"No"** when prompted to choose whether or not to register for CE credits. The screen will advance to a page that says **"Affiliate with an Institution"**.

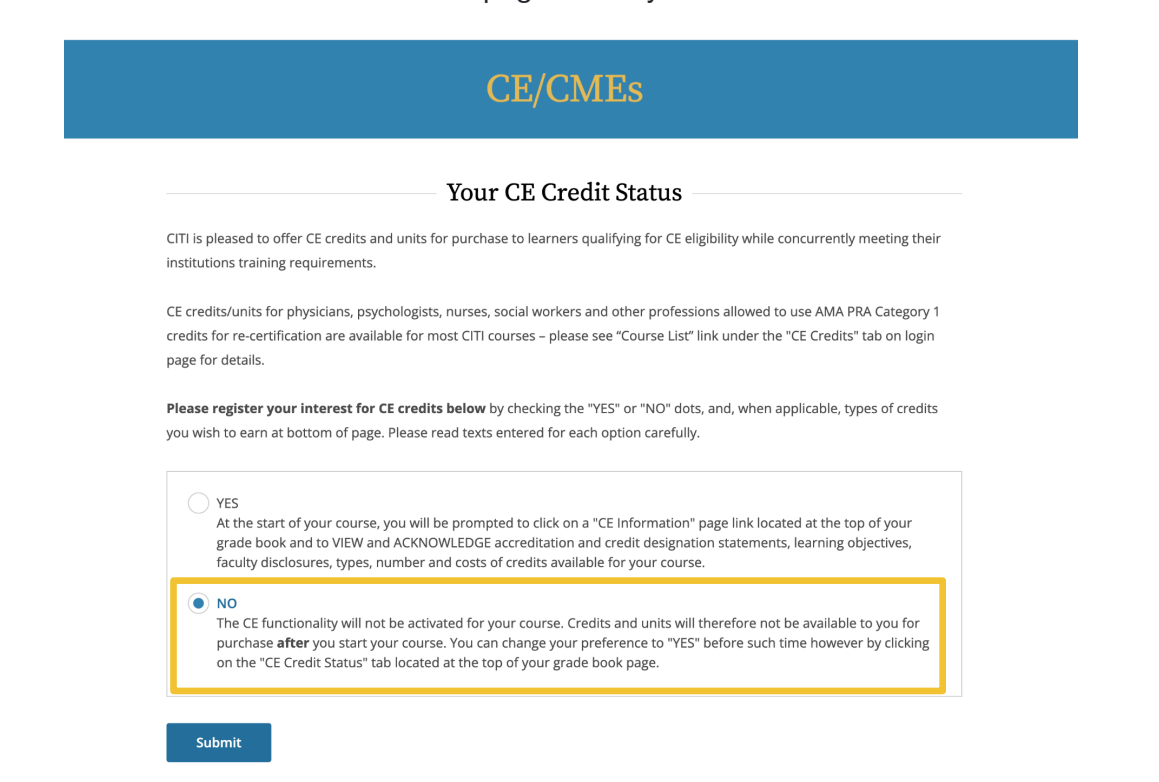

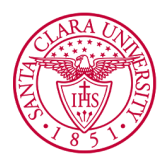

8. Fill out the information requested by Santa Clara University such as providing your school email address.

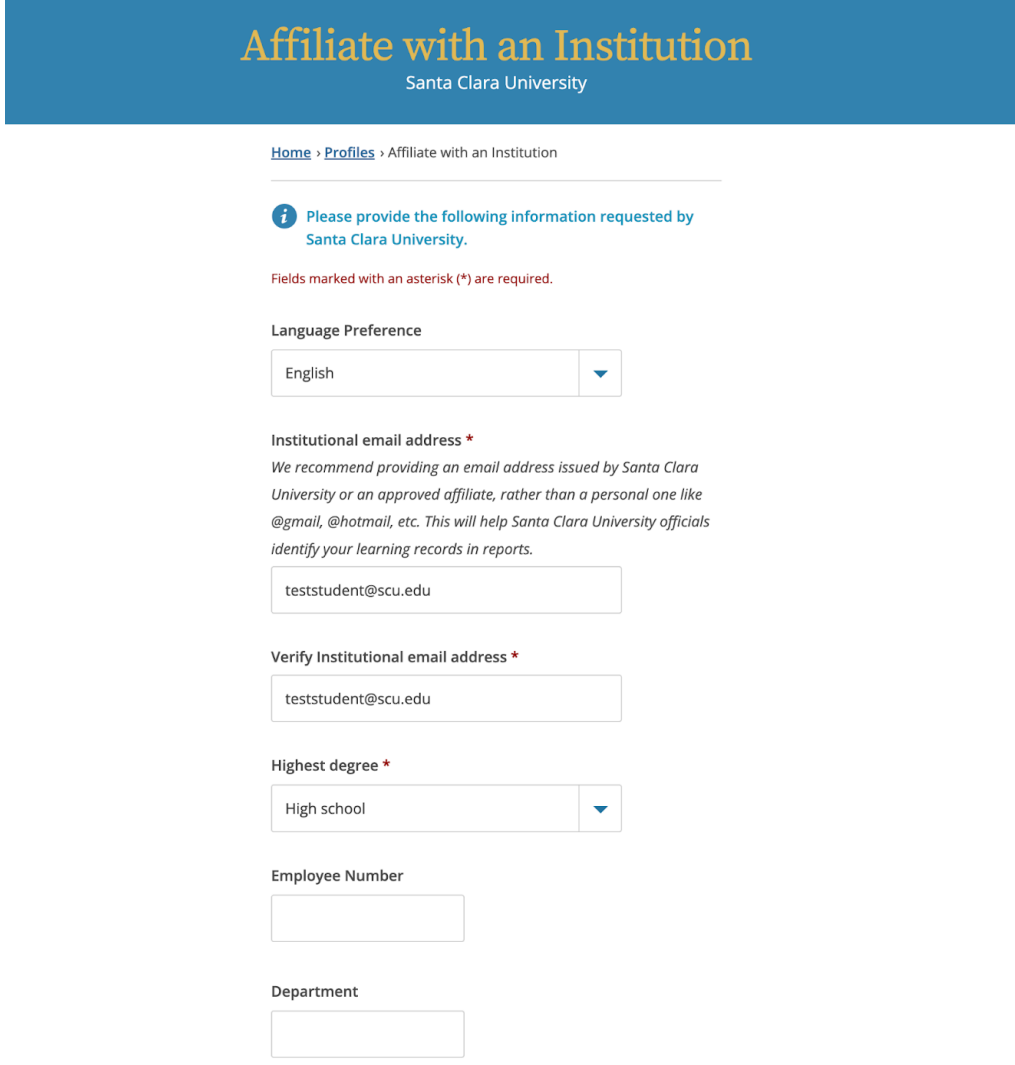

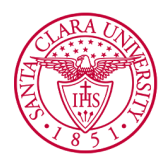

9. Scroll down and click on **"Role in human subjects research"**. Select from the dropdown menu the option that best aligns with your role in the research. Most students should select **"Student Researcher - Undergraduate."**

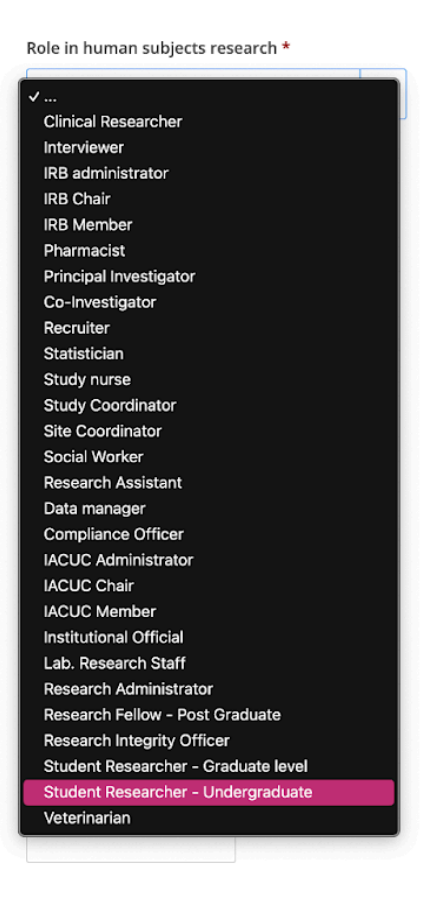

10. Scroll down more to see the **"Which courses do you plan to take?"** box. Select the **Responsible Conduct of Research** checkbox.

Which course do you plan to take? \*

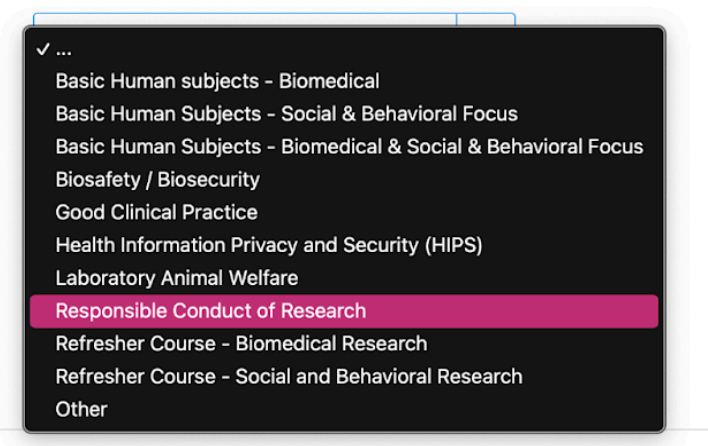

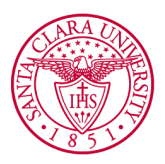

11. Select the **"Responsible Conduct of Research"** box on the **"Select Curriculum"** page.

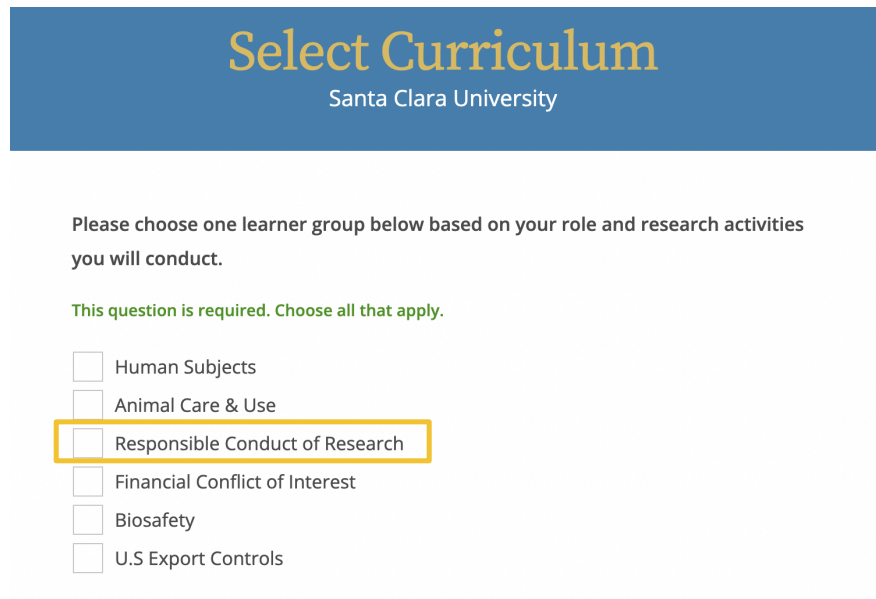

If your registration was completed successfully, you will see a **Welcome** page with your name and the following statement: **Your registration has been completed successfully**. The course will now appear under **"Active Courses"** and you can begin completing the modules.

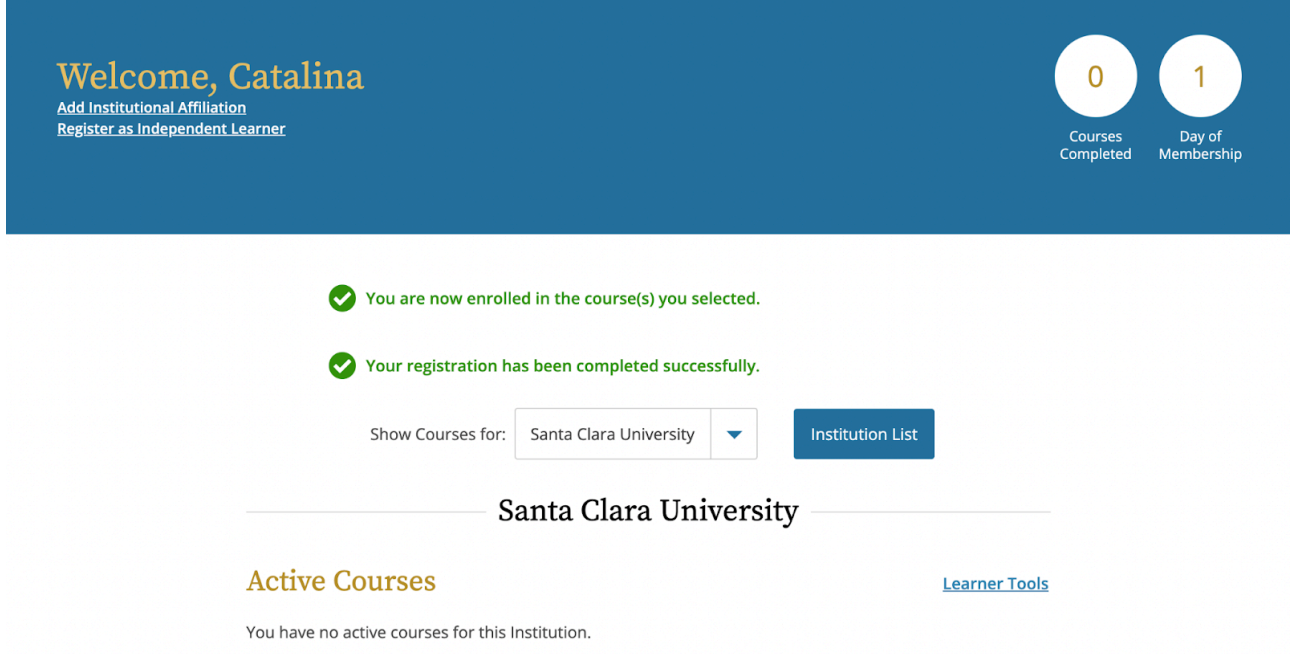

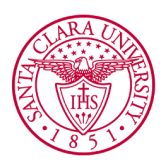

#### **\*\* INSTRUCTIONS FOR EXISTING CITI USERS \*\***

- ➔ Go to the **CITI [Webpage](https://about.citiprogram.org/)** and log in.
- ➔ On the **"Welcome"** page, click on **"View Courses."**
- ➔ Scroll down to **"Learner Tools for Santa Clara University"** and click on **"Add Course"**
- ➔ Check the **Responsible Conduct of Research** box and the course will appear under **"My Courses"**.

## Follow-Up Information:

- → Visit Santa Clara University's Office of Research [Compliance](https://www.scu.edu/provost/research/research-compliance-and-integrity/) and Integrity and Integrity for more information.
- → Please contact the Director of Research Compliance and Integrity, at (408)-554-5591 for any questions
- $\rightarrow$  Completion of RCR training should be valid for approx. two years.

### Tips for Success:

- → Refer to the CITI Program's [Support](https://support.citiprogram.org/s/article/updated-guide-to-getting-started) Page for a more detailed tutorial on how to get started
- ➔ Existing users should head straight to the **"Welcome"** page to manually add the necessary course.
- → Save your password to make the login process easier.

### \*\* Visual Credits \*\*

University, S.C (n.d.a). Responsible Conduct of Research. *Responsible Conduct of Research - Santa Clara University*, www.scu.edu/provost/research/research-compliance-and-integrity/responsible-conduct -of-research/.

Research, Ethics, Compliance, and Safety training. (n.d.a). *CITI Program*, https://about.citiprogram.org/